#### A használati útmutatót nem az MVGYOSZ készítette, ezért a pontatlanságokért nem vállal felelősséget. Az útmutatót folyamatosan javítjuk, pontosítjuk.

Utolsó módosítás időpontja: 2023.04.24.

# HASZNÁLATI KÉZIKÖNYV Rivo2

Kérjük, olvassa el az alábbiakat, mielőtt először használja a készüléket. A készülék használatával Ön elfogadja ezt a tartalmat.

A Rivo 2.4.8 egy segédtechnológiai eszköz a látássérült emberek számára az iOS és Android okostelefonok jobb használatához, valamint a függetlenség és életminőség javításához.

## **Tartalom**

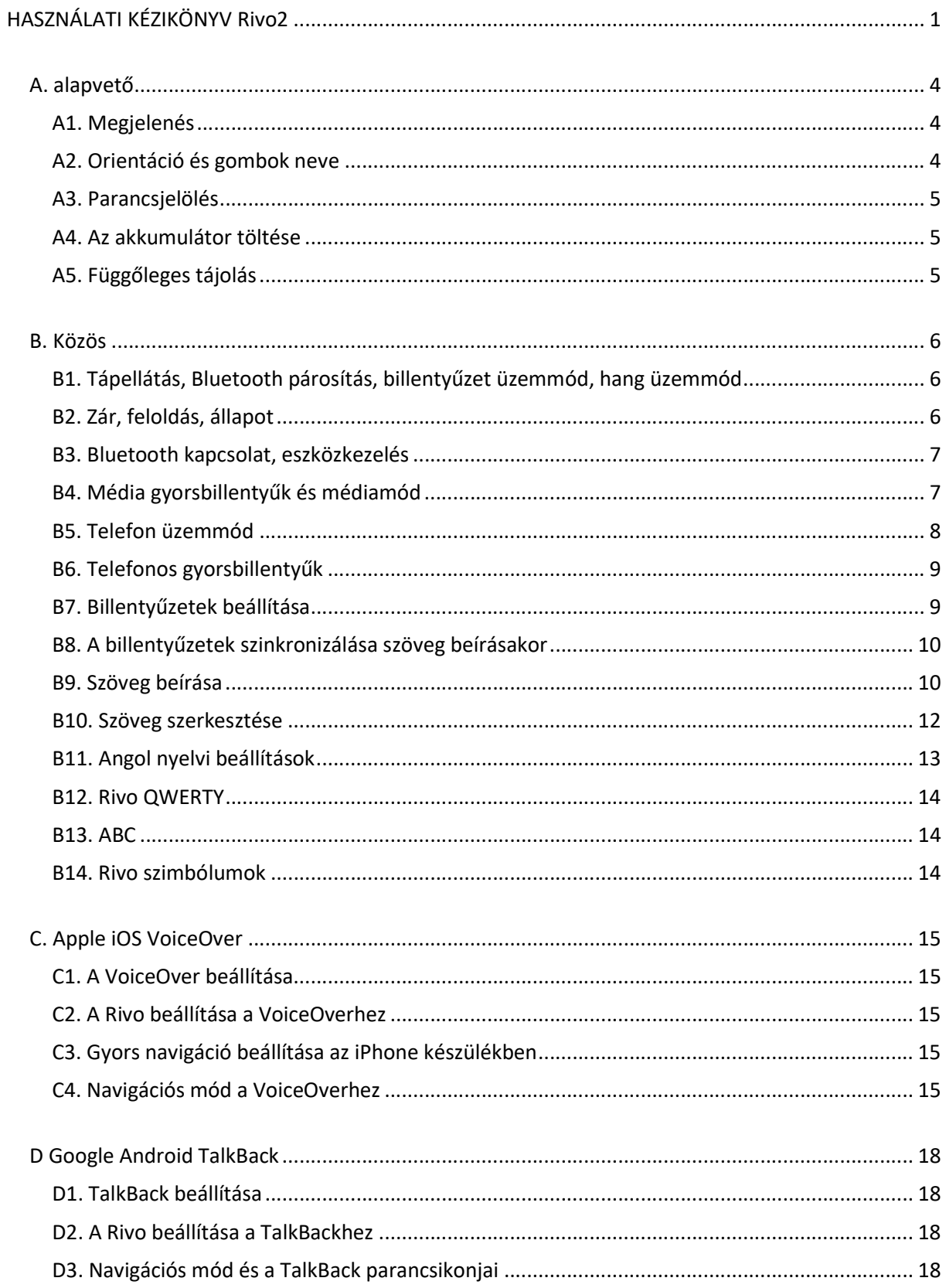

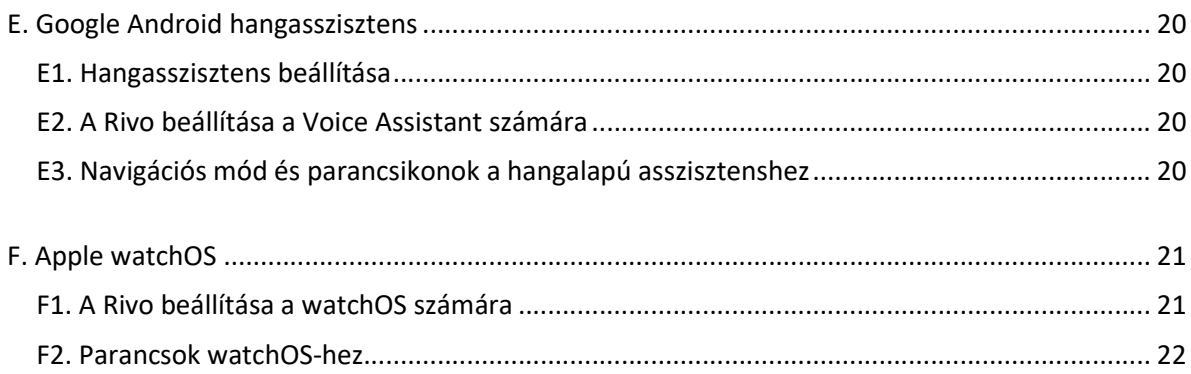

## A. ALAPVETŐ

#### A1. Megjelenés

- A1.1 A Rivo mérete 94 mm széles, 52 mm magas, 12 mm vastag és 55 g súlyú.
- A1.2 Az előlapon 20 gomb található 4 sorban és 5 oszlopban elrendezve. A középen lévő 5. gombon egy apró dudor található.
- A1.3 A mikrofon a bal elülső oldalon, három függőlegesen elhelyezett apró lyuk mögött található.
- A1.4 A hangszóró elöl jobbra egy üreges függőleges sáv mögött található.
- A1.5 Három kis gomb található a felső oldalon; a bal oldali a POWER gomb, a két másik gomb pedig a POWER gomb. a KEYBOARD gomb és az AUDIO gomb balról jobbra.
- A1.6 Az alsó oldalon pántfuratok, egy micro USB-port, egy reset gombfurat és egy fülhallgatófurat található.

#### A2. Orientáció és gombok neve

- A2.1 A Rivo a beállítástól függően vízszintes vagy függőleges tájolásban is használható.
- A2.2 A vízszintes tájolás az alapértelmezett, és ha a Rivo függőleges tájolásra van beállítva, akkor is visszaáll bekapcsoláskor a vízszintes tájolásra.
- A2.3 Az USB-port vízszintes tájolásban lefelé, függőleges tájolásban pedig jobbra néz.
- A2.4 A kézikönyv végig vízszintes tájolást mutat, a függőleges tájolást külön jelezzük.
- A2.5 Vízszintes tájolásban a Rivo gombjai 4 sorban és 5 oszlopban helyezkednek el.
- A2.6 A legbaloldali oszlopban lévő gombok az L1, L2, L3 és L4 gombok, felülről lefelé.
- A2.7 A legjobb oldali oszlopban lévő gombok az R1, R2, R3 és R4 gombok felülről lefelé.
- A2.8 A középső három oszlopban lévő gombok 1-től 9-ig, \*, 0 és #, amelyek úgy vannak elrendezve, mint egy telefonbillentyűzet.
- A2.9 A gombok a felső oldalon balról jobbra a POWER, KEYBOARD és AUDIO gombok.
- A2.10 Az előlapon a mikrofon balra az L2 és L3, a hangszóró pedig jobbra az R2 és R3 gomboknál találhatóak.
- A2.11 A felső oldalon a POWER az L1 felett, a KEYBOARD a 3 felett, az AUDIO pedig az R1 felett van.
- A2.12 Az alsó oldalon az USB-port a 0 alatt, a fülhallgatónyílás pedig a # és az R4 alatt van.
- A2.13 Függőleges tájolásban a Rivo gombjai 5 sorban és 4 oszlopban helyezkednek el.
- A2.14 A gombok a felső sorban a T1, T2, T3 és T4 gombok balról jobbra.
- A2.15 A T4 alatti jobb oldali oszlopban lévő gombok a D1, D2, D3 és D4 gombok felülről lefelé.
- A2.16 A többi gomb 1-től 9-ig, \*, 0 és #, amelyek úgy vannak elrendezve, mint egy telefon billentyűzeten.
- A2.17 Figyelem! Csak az 5 fizikailag azonos vízszintes és függőleges tájolásban.
- A2.18 Az előlapon a hangszóró a T2 és a T3 felett, a mikrofon pedig a 0 és a # alatt található.
- A2.19 A bal oldalon az AUDIO a T1 mellett, a KEYBOARD az 1 mellett, a POWER pedig a \* mellett található.
- A2.20 A jobb oldalon a fülhallgatónyílás a T4 és a D1 mellett, az USB-port pedig a D2 mellett található.

### A3. Parancsjelölés

- A3.1 Egy gomb megnyomását a rövidség kedvéért a gomb nevével jelöljük. Például az 1 az 1es gomb megnyomását jelenti.
- A3.2 A gombnevek vesszővel elválasztott sorozata a megfelelő gombok egymás utáni megnyomását jelenti. Például az 1, 2 az 1 gomb megnyomását jelenti, amelyet a 2 gomb megnyomása követ.
- A3.3 A gombok neve után álló pluszjel a gombok kombinációját jelöli. Például az L1 + 1 a gombok lenyomva tartását jelenti. n az L1 gombot, majd az 1 gomb megnyomását jelenti.
- A3.4 A gombnév utáni pluszjel és a gombnevek vesszővel elválasztott sorozata a gombok lenyomva tartását jelöli. A plusz jel előtti első gomb lenyomását, a többi gomb egymás utáni, a sorrendben szereplő megnyomását, majd a gombok feloldását. az első gomb megnyomása után. Például az L1 + 1, 2 az L1 gomb lenyomva tartását, majd az 1. gombok megnyomását jelenti. és 2 gombok egymás utáni lenyomását, majd az L1 felengedését jelenti.

#### A4. Az akkumulátor töltése

- A4.1 A Rivo töltése micro USB kábellel történik. A teljes feltöltés körülbelül 3 órát vesz igénybe, és a készülék több mint 15 napig használható, ha csak a billentyűzetet használja. A hang vagy a telefon funkció használata lerövidíti ezt az időt.
- A4.2 Amikor a Rivo-t töltéshez csatlakoztatjuk, rezgés hallatszik, és a piros LED bekapcsol, amely ZÖLD színűre változik, illetve rezeg is, amikor teljesen feltöltődik.
- A4.3 Az akkumulátor töltöttségi szintjének ellenőrzéséhez nyomja meg egyszerre a POWER, a KEYBOARD és az AUDIO gombokat. A rövid rezgések száma jelzi az akkumulátor töltöttségi szintjét 5 fokozatban, 5 rezgés a teljes töltöttséget és 1 rezgés az alacsony töltöttséget jelzi.
- A4.4 Amikor az akkumulátor szintje az alacsony szint alá csökken, kétszer 10 másodperces időközönként 2 rövid rezgés hallatszik.
- A4.5 Ha az akkumulátor szintje túl alacsony, a Rivo automatikusan kikapcsol.

#### A5. Függőleges tájolás

- A5.1 A Rivo a beállítástól függően vízszintes vagy függőleges tájolásban is használható.
- A5.2 A vízszintes tájolás az alapértelmezett, és még ha a Rivo függőleges tájolásban van is beállítva, bekapcsoláskor visszaáll a vízszintes tájolásra.
- A5.3 A vízszintes tájolású gombokhoz van rendelve a függőleges tájolású gombok nevei. LÁSD a következő két menüpontban.
- A5.4 Az L1, L2, L3 és L4 gombok a T1, T2, T3 és T4 gombokhoz vannak rendelve.
- A5.5 Az R1, R2, R3 és R4 a D1, D2, D3 és D4 gombokhoz van rendelve.
- A5.6 A többi gombot az azonos nevű gombokra kell leképezni.
- A5.7 A Rivo vízszintes tájolásba állításához nyomja meg az L3 + R3 gombokat.
- A5.8 A Rivo függőleges tájolásba állításához nyomja meg az L3 + R3, R3 gombokat. Függőleges tájolásba állítást egy rezgés jelzi.
- A5.9 Egyes parancsok mindkét orientációban ugyanazokat a fizikai gombokat használják. Ezek a tájolás beállítására szolgáló gombok, média mód beállítása, a telefon gyorsbillentyűk, a Bluetooth párosítás/csatlakozás/készülékszámok és a Rivo beállítások.
- A5.10 Egyes parancsok függőleges tájolásban nem működnek.
- A5.11 A vízszintes tájolásban lévő média gyorsbillentyűparancsok függőleges tájolásban is működnek, ugyanazon gombok használatával.

## B. KÖZÖS

### B1. Tápellátás, Bluetooth párosítás, billentyűzet üzemmód, hang üzemmód

- B1.1 Ha a POWER gombot addig nyomva tartja, amíg rezeg, a Rivo be- vagy kikapcsol. Egy hosszú rezgés jelzi a bekapcsolást, és kettő rezgés a kikapcsolást.
- B1.2 Kapcsolja be a készülék Bluetooth funkcióját.
- B1.3 A Rivo és egy eszköz párosításához a Rivónak párosítási módban kell lennie. Ha a Rivo korábban még nem volt párosítva, bekapcsoláskor automatikusan párosítási üzemmódba kerül, melyet három rövid rezgés és kék LED villogása jelez. Párosításhoz tartsa lenyomva a KEYBOARD és az AUDIO billentyűket, három rövid rezgésig, hogy a Rivo a párosítási módba kerüljön. Alternatív megoldásként megnyomhatja az L3 + 0, # billentyűkombinációt is.
- B1.4 Egy idő után a képernyőn megjelenik a "Rivo". Válassza ki és duplán koppintson rá a csatlakoztatáshoz.
- B1.5 A Rivo használatához, miközben hangot hall a készülék hangszórójából, nyomja meg a KEYBOARD billentyűt. Ezáltal a Rivo a Keyboard üzemmódba kerül, amit övid rezgéssel jelez. Ha nincs rezgés, akkor vagy kapcsolja be, vagy oldja fel a zárolást.
- B1.6 A Rivo használatához, miközben hangot hall a Rivo hangszórójából, nyomja meg az AUDIO gombot. Ezzel a Rivo a hang üzemmódba kerül, amit rövid rezgéssel jelez. Ha nincs rezgés, vagy kapcsolja be, vagy oldja fel a zárolást.
- B1.7 A Rivo mindig billentyűzet üzemmódban indul, amikor egy eszközhöz csatlakozik.
- B1.8 Ha a hangszóróból hangot hall, miután a Rivo-t billentyűzet üzemmódba állította, a Rivo automatikusan a Hang üzemmódba került. Ha ez történik, nyomja meg az L3 + L1, 7, 4, 5 gombokat. Ezzel elutasítja a készüléktől érkező audió-kapcsolati kéréseket. Ha törölni szeretné ezt a beállítást, nyomja meg az L3 + L1, 7, 4, 4, 4 gombot.

#### B2. Zár, feloldás, állapot

B2.1 Ha a KEYBOARD billentyűzetet két rövid rezgésig lenyomva tartja, a Rivo lekapcsolódik a készülékről és a gombok lezárnak.

- B2.2 Ha a KEYBOARD és a POWER billentyűket egyszerre nyomja meg, rövid rezgésig, a Rivo csatlakozik a készülékhez billentyűzet üzemmódban, és a gombok feloldódnak.
- B2.3 Ha az AUDIO gombot egy rövid rezgésig nyomva tartja, a Rivo átáll az Audio üzemmódba, és a gombok zárolódnak.
- B2.4 Ha az AUDIO és a POWER gombokat egyszerre nyomja le rövid rezgésig, akkor a Rivo átáll az Audio módba, a gombok feloldódnak.
- B2.5 Ha egyszerre nyomja meg a KEYBOARD és az AUDIO gombokat, a Rivo feloldódik és telefon üzemmódba kerül.

#### B3. Bluetooth kapcsolat, eszközkezelés

- B3.1 A Rivo bekapcsolásakor automatikusan megpróbál csatlakozni az utoljára csatlakoztatott eszközhöz.
- B3.2 Az aktuális eszköz n eszközként történő elmentéséhez nyomja meg az L3 + 0, n, R3 billentyűkombinációt, ahol az n 1 és 6 között lehet. Például: L3 + 0, 1, R3 az aktuális eszközt 1es eszközként menti el.
- B3.3 A Rivo rendszerben nincsenek duplikált eszközök. Azaz, ha egy már elmentett eszközt ismét elment egy másik eszközként, az eszköz ugyanazon eszközként kerül elmentésre.
- B3.4 A Rivóban elmentett eszköz eltávolításához nyomja meg az L3 + 0, n, R1 billentyűkombinációt. Például az L3 + 0, 1, R1 billentyűkombinációval eltávolítja az 1-es eszközt.
- B3.5 A kapcsolat megszakításához vagy az aktuális, folyamatban lévő kapcsolatkérés törléséhez nyomja meg az L3 + 0, \* billentyűt.
- B3.6 Az eszközhöz való csatlakozáshoz nyomja meg az L3 + 0, n billentyűt. Például az L3 + 0, 1 a Rivo-t az 1. eszközhöz kapcsolja.
- B3.7 Az utolsó eszközhöz való újbóli csatlakozáshoz nyomja meg az L3 + 0, 0 gombot. A 0. eszközt mindig utolsó eszközként kezeli a Rivo.
- B3.8 A Rivo párosítási üzemmódba helyezéséhez tartsa lenyomva a KEYBOARD és az AUDIO billentyűket együtt, egy rezgés és kék led villogása jelzi, ha megtörtént a párosítás. Alternatív megoldásként megnyomhatja az L3 + 0, # billentyűkombinációt.
- B3.9 A Rivo beállításainak bármilyen módosítása automatikusan elmentésre kerül a készülék csatlakozási adataival együtt.

#### B4. Média gyorsbillentyűk és médiamód

- B4.1 A zene lejátszásához vagy szüneteltetéséhez nyomja meg a \* + 5 gombot.
- B4.2 A hangerő növeléséhez vagy csökkentéséhez nyomja meg a \* + 2, vagy a \* + 8 gombot.
- B4.3 Miközben egy fülhallgató be van dugva, nyomia meg a  $* + #$ , vagy a  $* + 0$ gombot. Ez csak a fülhallgatóra lesz hatással. a készülék hangereje nem változik.
- B4.4 A hang elnémításához nyomja meg a \* + 9 gombot.
- B4.5 Az előző vagy a következő zeneszámra való ugráshoz nyomja meg a \* + 4, vagy  $* + 6$  gombot.
- B4.6 A zeneszám visszatekeréséhez vagy gyors előretekeréséhez tartsa lenyomva  $a^* + 4$ , vagy  $* + 6$  billentyűt.

B4.7 A Rivo médiamódba állításához nyomja meg az L3 + \* gombot. Média üzemmódban nem kell lenyomva tartania a \* billentyűt a fenti médiakombinációknál.

#### B5. Telefon üzemmód

- B5.1 A Rivo telefon üzemmódba állításához nyomja meg a KEYBOARD és az AUDIO gombot együtt. A telefon üzemmódban a Rivo csak a telefonon keresztül működik.
- B5.2 Az első bejövő hívás fogadásához nyomja meg a T1 gombot.
- B5.3 A második bejövő hívás fogadásához nyomja meg a T1 gombot.
- B5.4 Az első és a második hívás közötti váltáshoz nyomja meg a T1 gombot.
- B5.5 Az aktuális hívás befejezéséhez nyomja meg a T4 gombot.
- B5.6 Az első hívás befejezéséhez és a második bejövő hívás fogadásához nyomja meg a T4 gombot.
- B5.7 Az első bejövő hívás elutasításához nyomja meg a T4 gombot.
- B5.8 A második bejövő hívás elutasításához nyomja meg a D4 + T4 billentyűkombinációt.
- B5.9 A DTMF érintéshangok tárcsázásához hívás közben nyomja meg a megfelelő számgombokat.
- B5.10 A hívandó telefonszám megadásához nyomja meg a megfelelő számgombokat. A telefonszám maximális hossza n szám maximális hossza 20 számjegy.
- B5.11 Az utoljára beírt számjegy egyenként történő törléséhez nyomja meg a T4 gombot.
- B5.12 A beírt egész szám törléséhez tartsa lenyomva a T4 gombot.
- B5.13 Egy telefonszám hívásához írja be a telefonszámot, és nyomja meg a T1 gombot.
- B5.14 Az utolsó kimenő hívás újbóli indításához nyomja meg a T1 gombot.
- B5.15 A kihangosító kapcsolásához nyomja meg a T2 gombot. A kihangosító bekapcsolásakor rezgés hallatszik.
- B5.16 Hívás közben a mikrofon elnémításához nyomja meg a T3 gombot. A mikrofon elnémítását egy rezgés jelzi.
- B5.17 A Rivo és az okostelefon közötti hangátvitelhez telefonhívás közben nyomja meg a D3 + 0 gombot. Bejövő hívás közben a készülék fogadja a hívást, és automatikusan átkapcsolja a hangcsatornát a Rivo és az okostelefon között. Ebben az esetben a Rivo az okostelefonon vagy az okostelefonhoz csatlakoztatott Bluetooth fülhallgatón keresztül beszélgetés közben tárcsázhatja a DTMF-érintéshangokat.
- B5.18 A hívással kapcsolatos hangerő növeléséhez vagy csökkentéséhez telefon üzemmódban nyomja meg a D1 vagy a D2 gombot. Szabályozhatja a hívás, a csengőhang, a visszahívó hang és a fülhallgató hangerejét.
- B5.19 A Rivo rezgés és csengőhang lejátszásának beállításához telefonhíváskor nyomja meg a D3 + D4 gombokat.
- B5.20 A Rivo beállításához, hogy telefonhíváskor csengőhangot játsszon le, nyomja meg a D3 + D4, D4 gombot.
- B5.21 A csengőhang vagy rezgés elnémításához nyomja meg a D3 + 4, vagy a D3 + 6 gombot.
- B5.22 Az okostelefon képernyőolvasóval történő használatához telefonhívás közben nyomja meg az AUDIO gombot, hogy a Rivo Audio módban maradjon.

B5.23 A fülhallgató mikrofon és a Rivo mikrofon közötti váltáshoz nyomja meg a D3 + # gombot. Rezgés jelzi, amikor a Rivo mikrofon van kiválasztva.

#### B6. Telefonos gyorsbillentyűk

- B6.1 A telefon gyorsbillentyűk az aktuális üzemmódtól és tájolástól függetlenül ugyanazokat a \*-gal kombinált gombokat használják.
- B6.2 Az első bejövő hívás fogadásához nyomja meg a \* + R1 billentyűkombinációt. Ez akkor is működik, ha a gombok zárolva vannak, a zárolás állapota megmarad.
- B6.3 A második bejövő hívás fogadásához nyomja meg a \* + R1 gombokat.
- B6.4 Az első és a második hívás közötti váltáshoz nyomja meg a \* + R1 gombot.
- B6.5 Az aktuális hívás befejezéséhez nyomja meg a \* + R4 gombot. Ez akkor is működik, ha a gombok zárolva vannak, a zárolási állapot megmarad.
- B6.6 Az első hívás befejezéséhez és a második bejövő hívás fogadásához nyomja meg a \* + R4 gombot. Ez akkor is működik, ha a gombok zárolva vannak, a zárolási állapot megmarad.
- B6.7 Az első bejövő hívás elutasításához nyomja meg a \* + R4 gombot. Ez akkor is működik, ha a gombok zárolva vannak, a zárolási állapot megmarad.
- B6.8 A kihangosító kapcsolásához nyomja meg a \* + R2 billentyűkombinációt. A kihangosító bekapcsolásakor rezgés hallatszik.
- B6.9 A mikrofon elnémításához hívás közben nyomja meg a \* + R3 billentyűkombinációt. Amikor a mikrofon elnémul, rezgés hallatszik.
- B6.10 A Rivo és az okostelefon közötti hangátvitelhez telefonhívás közben nyomja meg a \* + L2 gombot. Bejövő hívás közben a készülék fogadja a hívást, és automatikusan átkapcsolja a hangot a Rivo és az okostelefon között. Ebben az esetben a Rivo használható a DTMF-érintéshangok tárcsázására, miközben az okostelefonon vagy az okostelefonhoz csatlakoztatott Bluetooth fülhallgatón keresztül beszél.
- B6.11 A hívással kapcsolatos hangerő növeléséhez vagy csökkentéséhez nyomja meg a \* + #, vagy a \* + 0 gombokat. A hívás, a csengetés, a csengés hangerejét hangot, a csengőhangot és a fülhallgatót szabályozhatja.
- B6.12 A Rivo rezgés és csengőhang lejátszásának beállításához telefonhíváskor nyomja meg a \* + L4 billentyűkombinációt.
- B6.13 A Rivo beállításához, hogy telefonhíváskor csengőhangot játsszon le, nyomja meg  $a^*$  + L4, L4 gombot.
- B6.14 A csengőhang vagy a rezgés elnémításához nyomja meg a \* + 2, vagy a \* + 8 gombot.

#### B7. Billentyűzetek beállítása

- B7.1 A Rivo rendszerben legfeljebb két nyelv állítható be; egy kötelező nyelv az L3 on és egy választható nyelv az L4-en.
- B7.2 Az iPhone-ban a Rivo megfelelő billentyűzeteket igényel a Beállítások / Általános / Billentyűzet / Billentyűzetek menüpontban.
- B7.3 Androidban az alapértelmezett billentyűzetet a Google billentyűzetre, a Gboardra kell módosítani. Keresse meg és telepítse a "G board - Google Keyboard" alkalmazást a Google Play Áruházban, és lépjen a Beállítások / Általános kezelés / Nyelv és bevitel menüpontba. Ezután állítsa aktívvá a

Gboardot a Képernyőbillentyűzet / Billentyűzetek kezelése menüpontban, és állítsa be a Gboardot alapértelmezett billentyűzetnek.

- B7.4 Az L3 szinten a kötelező nyelv bármely nyelv lehet. A gyári alapbeállítás angol.
- B7.5 A nyelv beállításához az L3-on nyomja meg az L3 + L1, 6 billentyűkombinációt, majd nyomja meg a nyelvkódot. Pl. az angol nyelvkódja: 1 9.
- B7.6 A Rivo L3 nyelvi gépelési módba állításához nyomja meg az L3 gombot.
- B7.7 Az L4-nél a választható nyelv bármilyen nyelv lehet. A gyári beállítás: nincs.
- B7.8 Az L4-nél egy nyelv beállításához nyomja meg az L3 + L1, L4, 6 gombot, majd nyomja meg a nyelvkódot.
- B7.9 Az L4-nél lévő nyelv kiiktatásához nyomja meg az L3 + L1, L4, 6, R1 gombokat.
- B7.10 Ha a Rivo-t az L4 nyelvi gépelési módra szeretné állítani, amikor egy nyelv az L4 nyelvre van beállítva, nyomja meg az L4 gombot. Vegye figyelembe, hogy ha egy nyelv nincs beállítva az L4-nél, a Rivo az L4 megnyomásakor számgépelési üzemmódba kerül. Egyébként a Rivo az L4 + R4 megnyomásával állítható számgépelési üzemmódba.
- B7.11 Ez a kézikönyv a betűk gépelésének általános részleteit írja le, az angol nyelvre összpontosítva.
- B7.12 A Rivo jelenleg ezeket a nyelveket támogatja hivatalosan az iOS számára: Arab, belga, angol, brit, bolgár, angol, cseh, dán, finn, flamand, francia, görög, görög, héber, holland, izlandi, japán, koreai, német, olasz, japán, norvég, lengyel, portugál, román, orosz, spanyol, svéd, svájci, szerb, szerb, katalán, török, ukrán.
- B7.13 A Rivo jelenleg hivatalosan támogatja ezeket a nyelveket az Androidhoz: Angol, koreai.

#### B8. A billentyűzetek szinkronizálása szöveg beírásakor

- B8.1 Szöveg beírásakor győződjön meg arról, hogy a telefon aktuális nyelve megegyezik a Rivo aktuális nyelvével.
- B8.2 Az okostelefonon a billentyűzetbejegyzések közötti váltás az L3 vagy az L4 gombok ismételt megnyomásával történhet. Ez azt jelenti, hogy ha a Rivo-t az L3 vagy az L4 billentyűvel egy nyelvi gépelési módba állítja, de a begépelt betűk nem az elvártaknak megfelelően jelennek meg, váltson át az okostelefon billentyűzetét az aktuális Rivo nyelvre, az L3 vagy L4 ismételt megnyomásával, amíg ki nem választja a riVo billentyűzetet az okostelefonon.
- B8.3 Az L3 vagy L4 ismételt megnyomásával történő billentyűzetváltás alapértelmezett viselkedése kikapcsolható. A k eyboard váltás beállításának megváltoztatásához tartsa lenyomva az L3 billentyűt, majd nyomja meg és tartsa lenyomva rezgésig az L4 billentyűt. Egy rezgés jelzi, amikor a billentyűzetváltás engedélyezve van, és kettő, amikor ki van kapcsolva.
- B8.4 Ha a billentyűzet beállítás ki van kapcsolva, a billentyűzet nem kapcsol át, ha az L3 vagy L4 gombot többször megnyomja.

#### B9. Szöveg beírása

B9.1 Az iPhone szövegmezőbe való beíráshoz először aktiválni kell azt. Az aktiváláshoz jelölje ki a szövegmezőt, majd 5. Vegye figyelembe, hogy a gyorsnavigáció átmenetileg kikapcsol, de automatikusan újra bekapcsol, amikor a VoiceOver fókusz kikerül a szövegmezőből.

- B9.2 Az iPhone szövegmező aktiválása helyett a gyorsnavigációt manuálisan is kikapcsolhatja az R1 + 1 billentyűkombinációval. Ügyeljen arra, hogy a gyorsnavigációt az R1 + 1 billentyűkombináció befejezésekor ismét kapcsolja be.
- B9.3 Az egyes nyelvek betűi a számgombokhoz a megfelelő nyelvi szakaszban leírtak szerint vannak hozzárendelve.
- B9.4 Az ékezetes betűket az R2 + X gombokkal kell begépelni.
- B9.5 A Rivo QWERTY az alapértelmezett elrendezés a betűk beírásakor, amelyet az L3 + L1, 4, 1 billentyűkombinációval állíthatunk be.
- B9.6 Az ABC az L3 + L1, 4, 2 gomb megnyomásával állítható be.
- B9.7 A Rivo QWERTY a betűk beírásának hatékonysága és a következetesség érdekében erősen ajánlott.
- B9.8 A nagybetűk beírásához állítsa a Rivo-t mondat- vagy nagybetűzár módba. A mondat üzemmódban csak az első betű lesz nagybetűs, míg a nagybetűzár módban az összes egymást követő betű nagybetűs lesz.
- B9.9 Ha a Rivo-t az L3 nyelv kisbetűs gépelési módjára szeretné állítani, nyomja meg az L3 gombot.
- B9.10 A Rivo beállításához az L3 nyelvnél beállított nyelv mondatírási módjára állítsa a Rivo-t, nyomja meg az R1 + L3 billentyűkombinációt.
- B9.11 Az L3 nyelvnél beállított nyelv nagybetűs írásmódjának beállításához nyomja meg az R1 + L3, L3 billentyűkombinációt.
- B9.12 Ha a Rivo-t az L4 nyelv kisbetűs gépelési módjára szeretné állítani, ha egy nyelv L4-re van beállítva, nyomja meg az L4 gombot.
- B9.13 Ha a Rivo-t az L4-re beállított nyelv mondatírási módjára szeretné állítani, nyomja meg az R1 + L4 billentyűkombinációt.
- B9.14 A Rivo beállításához az L4-re beállított nyelv nagybetűs írásmódjához nyomja meg az R1 + L4, L4 billentyűkombinációt.
- B9.15 Vegye figyelembe, hogy egyes L4-re beállított nyelvek nem különböztetik meg a kis- és nagybetűket.
- B9.16 Egy betű beírásához egy olyan gombra, amelyhez több betű van hozzárendelve, nyomja meg a gombot többször, amíg a megfelelő betűjelet meg nem jeleníti.
- B9.17 Ha egy betű beírása után közvetlenül egy másik betűt szeretne beírni ugyanarra a gombra, nyomja meg az L2 vagy az R2 billentyűt. Például a www beírásához , nyomja meg az 1, 1, R2, R2, R2, 1, 1, 1 gombot.
- B9.18 A tabulátor karakter beírásához vagy a következő szövegmezőre való ugráshoz nyomja meg az L1 billentyűt.
- B9.19 Az előző szövegmezőre történő ugráshoz, nyomja meg az R4 + L1, L1 billentyűkombinációt.
- B9.20 Egy betű visszafelé történő törléséhez nyomja meg az R1 billentyűt.
- B9.21 Enter beírásához nyomja meg az R3 billentyűt, és az enter beírásához bekapcsolt opciós módosítóval nyomja meg az R4 + R3 billentyűkombinációt. Alkalmazásoktól függően, ezek közül az egyik egy új sort indít, míg a másik egy eseményt, például egy üzenet küldését váltja ki.
- B9.22 A szóköz beírásához nyomja meg a # billentyűt.
- B9.23 A szimbólumok beírása a szimbólum üzemmódban történik, ahol a szimbólumok elrendezése a B14 szakaszban leírtak szerint történik.
- B9.24 A Rivo szimbólum üzemmódba állításához bármely szöveges üzemmódban nyomja meg a \* billentyűt. Ezután írjon be egy szimbólumot ugyanúgy, mint egy betűt, többszöri megnyomással.
- B9.25 Egy szimbólum beírása után a Rivo automatikusan visszatér az előző szöveges üzemmódba.
- B9.26 A 0-nál lévő pont és a #-nél lévő számjel az egyetlen szimbólum a gomboknál, így a gomb megnyomása után a Rivo visszatér az előző gépelési módba.
- B9.27 A többi gomb azonban egynél több szimbólummal rendelkezik.
- B9.28 Vegye figyelembe, hogy a \*-hez rendelt szimbólumok a \* megnyomása után az L2 vagy az R2 gombokkal is begépelhetőek.
- B9.29 Ha a \* megnyomása után nem akar azonnal beírni egy szimbólumot, nyomja meg az R1 gombot az ideiglenes szimbólum beírási mód megszüntetéséhez, és térjen vissza az előző szövegbeviteli módba.
- B9.30 Ha egy szimbólum beírása után azonnal betűt szeretne beírni ugyanazon a gombon, nyomja meg az L2 vagy az R2 gombot. Például a @ beírásához nyomja meg a \*, 6, L2. gombokat.
- B9.31 Az aktuális nyelvtől függően további szimbólumok is előfordulhatnak.
- B9.32 A számok beírása számmódban vagy számbillentyűkkel történik.
- B9.33 Ha a Rivo-t számmódba kívánja állítani, ha az L4-nél nincs nyelv beállítva, nyomja meg az L4 gombot.
- B9.34 Ha a Rivo-t szám üzemmódba kívánja állítani, amikor az L4-nél egy nyelv van beállítva, nyomja meg az L4 +R4 billentyűkombinációt.
- B9.35 A számok beírása számbillentyűkkel is történhet bármely üzemmódban anélkül, hogy számmódra váltana, ha lenyomva tartja az L4-et, majd megnyomja a számgombokat.
- B9.36 A backspace az L4 + R1 billentyűkombinációval is beírható bármely üzemmódban, az enter pedig az L4 + R3 billentyűkombinációval.
- B9.37 Két szimbólum, a  $*$  és a  $#$  is beírható az L4 +  $*$ , illetve az L4 +  $#$ billentyűkombinációval.
- B9.38 A képernyőn megjelenő billentyűzet manuális megjelenítéséhez vagy elrejtéséhez nyomja meg az L4 + R4, R4 billentyűkombinációt.

#### B10. Szöveg szerkesztése

- B10.1 Az iPhone szövegmezőben történő szerkesztéshez először aktiválni kell a mezőt. Az aktiváláshoz jelölje ki a szövegmezőt, majd nyomja meg az 5-ös gombot. Vegye figyelembe, hogy a gyorsnavigáció átmenetileg kikapcsol, de automatikusan újra bekapcsolódik, amikor a VoiceOver fókusz kikerül a szövegmezőből. Ezután állítsa a Rivo-t a szövegszerkesztéshez szükséges gépelési módba.
- B10.2 Az iPhone szövegmező aktiválása helyett a gyorsnavigációt manuálisan is kikapcsolhatja az R1 + 1 billentyűkombinációval. Ebben az esetben ügyeljen arra, hogy a gyorsnavigációt a befejezés után az R1 + 1 segítségével ismét kapcsolja be.
- B10.3 Ne feledje, hogy a szöveg szerkesztése csak akkor lehetséges, ha a Rivo szöveggépelési módban van. És a gyorsnavigációt ki kell kapcsolni az iPhoneban.
- B10.4 Az összes szerkesztési parancs az R4 + X billentyűkombinációval rövidíthető.
- B10.5 A kurzor betűnkénti mozgatásához nyomja meg az R4 + 4 vagy az R4 + 6 billentyűkombinációt.
- B10.6 A kurzor szóról szóra történő mozgatásához nyomja meg az R4 + L2, vagy az R4 + R2 billentyűt.
- B10.7 A kurzornak a képernyő aktuális sorának elejére vagy végére történő mozgatásához nyomja meg az R4 + 1 vagy az R4 + 7 billentyűt.
- B10.8 A kurzor soronkénti mozgatásához nyomja meg az R4 + 2, vagy az R4 + 8 billentyűt.
- B10.9 Egy betű előre törléséhez nyomja meg az R4 + R1 billentyűkombinációt.
- B10.10 Egy szövegrészlet kijelöléséhez először mozgassa a kurzort a kezdő pozícióba. Tartsa lenyomva az R4-et, nyomja meg az 5 gombot a kijelölés megkezdéséhez. egy szövegblokk kiválasztásához, mozgassa a kurzort a szövegblokk ellentétes végének jelölésére, majd engedje fel az R4-et.
- B10.11 Az aktuális szövegmezőben lévő teljes szöveg kijelöléséhez nyomja meg az R4 + 9 billentyűkombinációt.
- B10.12 A kijelölt szövegrész kivágásához vagy a vágólapra másolásához nyomja meg az R4 + \* vagy az R4 + 0 billentyűkombinációt.
- B10.13 A szövegrészlet beillesztéséhez a vágólapról nyomja meg az R4 + # billentyűkombinációt.
- B10.14 Egy bővítménycsoportban több szerkesztési gyorsparancs van, amelyeket az R4 lenyomva tartásával lehet beállítani, és majd az L1 megnyomásával az R4 elengedése nélkül. Vagyis ezek a szerkesztési bővítményparancsok az R4 + L1, X formájúak.
- B10.15 A kurzornak az aktuális szövegmező tetejére történő mozgatásához nyomja meg az R4 + L1, 3 billentyűkombinációt.
- B10.16 A kurzornak az aktuális szövegmező aljára történő mozgatásához nyomja meg az R4 + L1, 9 billentyűkombinációt.
- B10.17 Egy betű visszafelé történő törléséhez nyomja meg az R4 + L1, 4 billentyűt.
- B10.18 Egy betű előre törléséhez nyomja meg az R4 + L1, 6 billentyűkombinációt.
- B10.19 Egy szó visszafelé történő törléséhez nyomja meg az R4 + L1, L2 billentyűkombinációt.
- B10.20 Egy szó előre törléséhez nyomja meg az R4 + L1, R2 billentyűkombinációt.
- B10.21 Az összes betű törléséhez a képernyőn az aktuális sor elejéig nyomja meg az R4 + L1, 1 billentyűt.
- B10.22 A képernyőn lévő aktuális sor végéig tartó összes betű törléséhez nyomja meg az R4 + L1, 7 billentyűt.
- B10.23 A képernyő aktuális sorában lévő összes betű törléséhez nyomja meg az R4 + L1, 5 billentyűkombinációt.
- B10.24 A visszavonáshoz nyomja meg az R4 + L1, \* billentyűkombinációt.
- B10.25 B10.25. Újraindításhoz nyomja meg az R4 + L1, # billentyűkombinációt.

#### B11. Angol nyelvi beállítások

- B11.1 Az angol nyelv alapértelmezés szerint L3-ra van beállítva. A nyelvkód (EN) 1 9, és az L 3 nyelvre való visszaállításához nyomja meg az L3 + L1, 6, 1, 9 billentyűkombinációt.
- B11.2 A Rivo QWERTY az alapértelmezett elrendezés az ábécé betűinek beírásakor, amely az L3 + L1, 4, 1 gomb megnyomásával állítható be.
- B11.3 Az ABC az L3 + L1, 4, 2 gomb megnyomásával állítható be.
- B11.4 Erősítse meg az iPhone-ban, hogy van-e angol billentyűzet a Beállítások / Általános / Billentyűzet / Billentyűzetek menüpontban.
- B11.5 Erősítse meg az iPhone-ban, hogy a megfelelő hardvertípus, például Automatikus, amerikai, ausztrál vagy kanadai angol van kiválasztva az angol

billentyűzethez a Beállítások / Általános / Billentyűzet / Hardveres billentyűzet menüpontban.

#### B12. Rivo QWERTY

Az egyes számgombokhoz ábécé betűk vannak rendelve az alábbiak szerint:

- 1: e, w, q 2: t, u, y 3: o, p 4: a, d, z 5: r, f, v 6: i, l, j 7: s, c, x 8: h, g, b
- 9: n, m, k
- B13. ABC

Az ábécé betűi a következőképpen vannak hozzárendelve az egyes számgombokhoz:

- 2: a, b, c 3: d, e, f 4: g, h, i 5: j, k, l 6: m, n, o 7: p, q, r, s 8: t, u, v
- 9: w, x, y, z

#### B14. Rivo szimbólumok

A szokásos billentyűzetszimbólumok minden számgombhoz a következők szerint vannak hozzárendelve:

- 1: felkiáltójel, perjel, fordított perjel
- 2: kérdőjel, tilde, sír
- 3: mínusz, plusz, függőleges sáv
- 4: egyetlen idézőjel, kisebb, mint jel, nyitó zárójel
- 5: dupla idézőjel, egyenlő, aláhúzás
- 6: jelnél, nyitó zárójel, nyitó kapcsos zárójel
- 7: pontosvessző, nagyobb, mint jel, záró zárójel
- 8: kettőspont, és és dollár
- 9: vessző, záró zárójel, záró kapcsos zárójel \*: csillag, százalékjel, cirkumflex
- 0: pont #: számjel

## C. APPLE IOS VOICEOVER

#### C1. A VoiceOver beállítása

- C1.1 Kapcsolja be az iPhone VoiceOvert a Beállítások / kisegítő lehetőségek/ VoiceOver menüpontban.
- C1.2 Ha Be van állítva a főgomb billentyűparancsnál a VoiceOver, akkor be- vagy kikapcsolható egyszerűen az iPhone home gombjának háromszoros gyors megnyomásával, vagy az oldalsó gombra való háromszori kattintással.

#### C2. A Rivo beállítása a VoiceOverhez

- C2.1 A Rivo alapértelmezés szerint VoiceOver módra van beállítva, és megtartja az utoljára beállított módot.
- C2.2 A Rivo VoiceOver módba állításához nyomja meg az L3 + L1, 3, 4, 6 billentyűkombinációt.
- C2.3 Ha egy elmentett készülékhez csatlakozik, a Rivo automatikusan a készülék utoljára beállított üzemmódjára áll be.

#### C3. Gyors navigáció beállítása az iPhone készülékben

- C3.1 A Rivo megfelelő működéséhez be kell kapcsolni az iPhone gyors navigációs beállítását. Ha ki van kapcsolva , előfordulhat, hogy egyes parancsok nem működnek.
- C3.2 A gyorsnavigációs beállítás bekapcsolásához nyomja meg az R1 + 1 billentyűkombinációt.
- C3.3 Amikor egy szövegmezőt az 5 megnyomásával aktivál, hogy elkezdjen beírni egy szöveget, az iPhone kikapcsolja a gyorsnavigációt, de amikor kimozdul a szövegmezőből, az iPhone automatikusan újra bekapcsolja azt.

#### C4. Navigációs mód a VoiceOverhez

- C4.1 A Rivo navigációs üzemmódba állításához nyomja meg az R4 gombot. Ez az alapértelmezett üzemmód, amikor a Rivo be van kapcsolva.
- C4.2 Az előző vagy a következő elem kiválasztásához a képernyőn nyomja meg a 4 vagy a 6 gombot.
- C4.3 A képernyőn az előző vagy a következő elem automatikus ismétléssel történő kiválasztásához tartsa lenyomva a 4 vagy a 6 gombot.
- C4.4 Az előző vagy a következő 5. elemre való ugráshoz nyomja meg az L1 + 4 vagy az L1 + 6 billentyűkombinációt.
- C4.5 Az előző vagy a következő tároló kiválasztásához nyomja meg az L1 + 2, vagy az  $L1 + 8$  gombot.
- C4.6 A képernyőn lévő első vagy utolsó elem kiválasztásához nyomja meg az 1 vagy 7 gombot.
- C4.7 Az oldal felfelé vagy lefelé görgetéséhez nyomja meg a 3 vagy 9 billentyűt.
- C4.8 Az oldal balra vagy jobbra görgetéséhez nyomja meg az L2 vagy R2 gombot.
- C4.9 Az aktuális elem aktiválásához nyomja meg az 5-ös gombot.
- C4.10 Az aktuális elem ugrásához nyomja meg az L1 + 5 billentyűkombinációt.
- C4.11 Az iPhone home gomb megnyomásához nyomja meg a 0 gombot.
- C4.12 A Siri aktiválásához nyomja meg az R1 + 3 billentyűkombinációt. A Siri egy hangjelzéssel aktiválódik. Ha az iPhone rendelkezik home gombbal, akkor nyomja meg és tartsa lenyomva a 0 gombot, ha nem, akkor nyomja meg és tartsa lenyomva az L1 + R4 gombot.
- C4.13 A Siri kikapcsolásához nyomja meg röviden a 0 gombot.
- C4.14 A fülhallgató mikrofonja és a Rivo mikrofonja közötti váltáshoz a Siri használata miatt nyomja meg a \* + L3 billentyűkombinációt. Rezgés hallatszik, amikor a Rivo mikrofon van kiválasztva.
- C4.15 Az alkalmazásváltó megnyitásához nyomja meg kétszer gyorsan a 0 gombot.
- C4.16 Egy alkalmazás bezárásához az alkalmazásváltóból válassza ki a bezárandó alkalmazást, majd nyomja meg a 9 gombot.
- C4.17 Az alkalmazásváltó bezárásához nyomja meg a 0 gombot. Az iPhone visszatér az előző alkalmazáshoz, ha az még nem volt bezárva; ellenkező esetben egyébként az iPhone visszatér a kezdőképernyőre.
- C4.18 A VoiceOver elindításához vagy leállításához nyomja meg háromszor gyorsan a 0 gombot, ha az iPhone-nak van home gombja. Ha az iPhone nem rendelkezik home gombbal, tartsa lenyomva az L1 gombot, és nyomja meg háromszor gyorsan az R4 gombot. Ehhez ki kell választani a VoiceOver elemet. a Beállítások, kisegítő lehetőségek menüpontban.
- C4.19 A következő rotor kiválasztásához nyomja meg a # gombot. Az előző rotor kiválasztásához nyomja meg a # + \* billentyűkombinációt, vagy csak a \* billentyűt közvetlenül a rotor kiválasztása után.
- C4.20 Az aktuális rotor értékének megváltoztatásához nyomja meg a 2 vagy a 8 gombot.
- C4.21 Az előző menübe való visszatéréshez vagy a felugró ablak bezárásához nyomja meg a \* billentyűt. Rögtön a rotor kiválasztása után először nyomja meg az R4 et, a \* megnyomása előtt.
- C4.22 Az állapotsor leolvasásához nyomja meg az L1-et. Ezután a 4 vagy 6 segítségével navigáljon tovább
- C4.23 Az állapotsor elhagyásához és a kiindulási pontra való visszatéréshez nyomja meg az L1 billentyűt.
- C4.24 Az értesítési központ megnyitásához nyomja meg az L1 + 3 vagy az L1, 3 billentyűkombinációt.
- C4.25 A vezérlőközpont megnyitásához nyomja meg az L1 + 9 vagy az L1, 9 billentyűkombinációt.
- C4.26 Az értesítési központ vagy a vezérlőközpont bezárásához nyomja meg a \* billentyűt.
- C4.27 Az elemek egymás utáni olvasásához az aktuális elemtől kezdve nyomja meg az R1 billentyűt.
- C4.28 Az elemek olvasásának szüneteltetéséhez vagy folytatásához nyomja meg az R3 vagy az  $L1 + R3$  gombot.
- C4.29 Az iPhone-ban való kereséshez nyomja meg az L1 + R1, a 3 gombot a spotlight keresés szövegmezőhöz, vagy egyszerűen csak nyomja meg a 3-as gombot a kezdőképernyőn.
- C4.30 A képernyő zárolásához vagy feloldásához nyomja meg az L1 + R4 billentyűkombinációt.
- C4.31 Az aktuális média elindításához vagy leállításához nyomja meg az L1 + R1, R1 billentyűkombinációt.
- C4.32 Bejövő hívás fogadásához, vagy az aktuális hívás befejezéséhez nyomja meg  $az L1 + R1$ , R1 gombot.
- C4.33 Az aktuális elem dupla koppintásához és lenyomva tartásához nyomja meg és tartsa lenyomva az L1 + R1, 5 gombot. Például, amíg az L1 + R1, 5 lenyomva van, olyan alkalmazásokban, mint az üzenetek vagy a WhatsApp, hangüzenet rögzíthető. Tartsa lenyomva az L1-et, nyomja meg és engedje el az R1-et, majd nyomja meg és tartsa lenyomva az 5-öt a felvétel elindításához. Ha kész, engedje el az L1-et és az 5-öt.
- C4.34 Az aktuális képernyő elemválasztójának megnyitásához nyomja meg az L1 + R<sub>1</sub>, 6 gombot.
- C4.35 Az aktuális elem címkéjének szerkesztéséhez nyomja meg az L1 + R1, 1 gombokat. Ha törli a címke teljes szövegét, az alapértelmezett címke visszaáll.
- C4.36 Az aktuális képernyőn való kereséshez nyomja meg az L1 + R1, 8 billentyűkombinációt. Váltson át a Rivo szöveggépelési módba, és írja be a szöveget. A gépelés után feltétlenül nyomja meg az R3 billentyűt az enter beírásához, majd az R4 billentyűt a navigációs üzemmódba való visszatéréshez. Ha megnyomja az R4-et szöveg beírása nélkül, a keresés megszakad.
- C4.37 A keresési eredményben való navigáláshoz nyomja meg az L1 + R1, 7-et az előző találathoz, és az L1 + R1, 9-et a következő találathoz.
- C4.38 A gyorsnavigáció beállításának váltásához nyomja meg az R1 + 1 billentyűt.
- C4.39 Az aktuális sor beolvasásához nyomja meg az R1 + 2 gombot.
- C4.40 Az aktuális elem leírásának elolvasásához nyomja meg az R1 + 5 gombot.
- C4.41 A tétel teljes egészében, betűről betűre vagy szó szerint történő felolvasásához nyomja meg az R1 + 8 billentyűt.
- C4.42 A VoiceOver beszéd bekapcsolásához nyomja meg az R1 + R3 billentyűkombinációt.
- C4.43 A képernyőfüggöny bekapcsolásához nyomja meg az R1 + R4 billentyűkombinációt.
- C4.44 Az utolsó beszéd vágólapra másolásához nyomja meg az R1 + 7 billentyűkombinációt.
- C4.45 Az előző vagy a következő alkalmazás közötti váltáshoz nyomja meg az L1 + L2 vagy az L1 + R2 billentyűkombinációt.
- C4.46 A VoiceOver beállítások megnyitásához nyomja meg az R1 + L1, 1 billentyűkombinációt.
- C4.47 Az iPhone-beállítások VoiceOver oldalának eléréséhez nyomja meg az R1 + L1, 7 billentyűkombinációt.
- C4.48 A VoiceOver súgó bekapcsolásához nyomja meg az R1 + L1, \* billentyűkombinációt. A kikapcsoláshoz nyomja meg a \* billentyűt.
- C4.49 Vegye figyelembe, hogy az L1 + X, vagy az R1 + X formájú navigációs parancsok akkor is működnek, ha a Rivo nincs navigációs módban.

## D GOOGLE ANDROID TALKBACK

### D1. TalkBack beállítása

- D1.1 A TalkBack használatához telepítse az "Android Accessibility Suite" alkalmazást a Play áruházból.
- D1.2 Kapcsolja be a TalkBack funkciót a Beállítások/ Hozzáférhetőség / TalkBack menüpontban.
- D1.3 Később megpróbálhatja a TalkBack beállításait a Beállítások / Hozzáférhetőség / TalkBack / Beállítások menüpontban.
- D1.4 Ellenőrizze, hogy az "Alapértelmezett billentyűzettérkép" ki van-e választva a Beállítások / Hozzáférhetőség / TalkBack / Beállítások/ Billentyűzet gyorsbillentyűk / Billentyűzettérkép kiválasztása menüpontban.

### D2. A Rivo beállítása a TalkBackhez

- D2.1 A Rivo alapértelmezés szerint az Apple iOS VoiceOver módjára van beállítva, és megtartja az utoljára beállított módot.
- D2.2 A Rivo TalkBack üzemmódba állításához nyomja meg az L3 + L1, 3, 8, 4, 2 billentyűkombinációt.
- D2.3 Ha egy elmentett készülékhez csatlakozik, a Rivo automatikusan a készülék utolsó üzemmódjára áll be.

### D3. Navigációs mód és a TalkBack parancsikonjai

- D3.1 A Rivo navigációs üzemmódba állításához nyomja meg az R4 gombot. Ez az alapértelmezett üzemmód a Rivo bekapcsolásakor.
- D3.2 A képernyőn a bal vagy a jobb oldali elem kiválasztásához nyomja meg a 4 vagy a 6 gombot.
- D3.3 A képernyő bal vagy jobb oldali elemének automatikus ismétléssel történő kiválasztásához tartsa lenyomva a 4 vagy 6 gombot.
- D3.4 Az előző vagy a következő 5. elemre való ugráshoz nyomja meg az L1 + 4 vagy az L1 + 6 billentyűkombinációt.
- D3.5 A képernyőn feljebb vagy lejjebb lévő elem kiválasztásához nyomja meg a 2 vagy 8 gombot.
- D3.6 A képernyő első vagy utolsó elemének kiválasztásához nyomja meg az 1 vagy 7 gombot.
- D3.7 Az oldal balra vagy jobbra görgetéséhez nyomja meg az L2 vagy az R2 gombot.
- D3.8 Az aktuális elemre való kattintáshoz nyomja
- D3.9 meg az 5-ös gombot. Az Android kezdőlap gombjának megnyomásához nyomja meg a 0 gombot.
- D3.10 A hangfelismerés aktiválásához tartsa lenyomva a 0-t egy másodpercig, vagy nyomja meg az R1 + 3 billentyűkombinációt. Ezután a hangfelismerés hangjelzéssel aktiválódik. Ha az R1 + 3 billentyűzet üzemmódban megnyomja az R1 + 3 gombot, a Rivo automatikusan a Hang üzemmódba kerül, mielőtt a hangfelismerés aktiválódna.
- D3.11 A hangfelismerés kikapcsolásához nyomja meg röviden a 0 gombot.
- D3.12 A fülhallgató mikrofonja és a Rivo mikrofonja közötti váltáshoz a hangfelismeréshez nyomja meg a \* + L3 gombot. Egy rezgés jelzi, amikor a Rivo mikrofon van kiválasztva.
- D3.13 A legutóbbi alkalmazások listájának megnyitásához nyomja meg az R4 + 0 gombot, a lista bezárásához pedig a 0 gombot.
- D3.14 Egy alkalmazás kiválasztásához a legutóbbi alkalmazások listájában nyomja meg az R4 + 4 vagy az R4 + 6 billentyűkombinációt.
- D3.15 Egy alkalmazás bezárásához a legutóbbi alkalmazások listájában válassza ki a bezárandó alkalmazást, majd nyomja meg az R4 + R1 billentyűkombinációt.
- D3.16 Az előző menühöz való visszatéréshez vagy egy felugró ablak bezárásához nyomja meg a \* billentyűt.
- D3.17 Az állapotsor, a navigációs sáv és a főablak között való mozgáshoz nyomja meg többször az L1 billentyűt.
- D3.18 Az értesítési központ és a gyorsbeállítások menü megnyitásához nyomja meg az L1 + 3 billentyűkombinációt.
- D3.19 Az értesítési központ és a gyorsbeállítások menü bezárásához nyomja meg a \* billentyűt.
- D3.20 Az elemek olvasásának leállításához nyomja meg az R3 vagy az L1 + R3 billentyűkombinációt.
- D3.21 A képernyő zárolásához vagy feloldásához nyomja meg az L1 + R4 billentyűkombinációt.
- D3.22 Az aktuális elem dupla koppintásához és lenyomva tartásához nyomja meg az L1 + 5 billentyűkombinációt.
- D3.23 Az aktuális aktív média lejátszásához vagy szüneteltetéséhez nyomja meg az L1 + R1, R1 gombokat.
- D3.24 A telefonhívás fogadásához vagy befejezéséhez nyomja meg az L1 + R1, R1 gombot. Amíg telefonhívás van folyamatban, addig az az aktív.
- D3.25 A kiválasztott elemhez tartozó műveletek listájának megjelenítéséhez nyomja meg az L1 + R1, 2 billentyűkombinációt.
- D3.26 A képernyőn egy elem kereséséhez nyomja meg az L1 + R1, 7 billentyűkombinációt. Ezután állítsa a Rivo-t gépelési üzemmódba, írjon be egy szöveget, majd nyomja meg az R3 gombot. A navigációs üzemmódba való visszatéréshez nyomja meg az R4 billentyűt.
- D3.27 A TalkBack menü megjelenítéséhez nyomja meg a # gombot.
- D3.28 Az elemek egymás utáni olvasásához a következővel kezdve nyomja meg az R1 gombot.
- D3.29 Az előző vagy a következő betű felolvasásához nyomja meg az R1 + 4 vagy az R1 + 6 billentyűkombinációt.
- D3.30 Az előző vagy a következő szó felolvasásához nyomja meg az R1 + L2, vagy az  $R1 + R2$  gombot.
- D3.31 Az előző vagy a következő olvasásvezérlés kiválasztásához nyomja meg az R1 + \*, vagy az R1 + # billentyűt.
- D3.32 Az aktuális leolvasásvezérlő értékének megváltoztatásához nyomja meg az R1 + 2, vagy az R1 +8 gombot.
- D3.33 A TalkBack beszéd bekapcsolásához nyomja meg az R1 + R3 gombot.
- D3.34 Vegye figyelembe, hogy az L1 + X, vagy az R1 + X formájú navigációs parancsok akkor is működnek, ha a Rivo nincs navigációs üzemmódban.
- D3.35 A navigáció opcionális támogatásához Androidban a Rivo a következőket támogatja: tartsa lenyomva az R4-et, majd L1 a tab, L2 a backtab, 2 a fel, 8 a le, 4 a bal, 6 a jobb, 5 az enter, 1 a home, 7 a end, 3 a page up, 9 a pag e down, R1 a backspace, R3 az enter, # a space, és \* az esc.

## E. GOOGLE ANDROID HANGASSZISZTENS

#### E1. Hangasszisztens beállítása

- E1.1 A "Voice Assistant" egy képernyőolvasó, amelyet a legújabb Samsung okostelefonok biztosítanak.
- E1.2 Kapcsolja be a Hangasszisztenst a Beállítások / Hozzáférhetőség / Látás / Hangasszisztens menüpontban.
- E1.3 Később megpróbálhatja beállítani a Hangasszisztens beállításait a Beállítások / Hozzáférhetőség / Látvány / Hangasszisztens / beállítások menüpontban.
- E1.4 Ellenőrizze, hogy az "Alapértelmezett billentyűk hozzárendelése" ki van-e választva a Beállítások / Hozzáférhetőség/ Látvány / Hangasszisztens / Beállítások menüpontban. / Billentyűzet gyorsbillentyűk / Billentyűleképezés.

#### E2. A Rivo beállítása a Voice Assistant számára

- E2.1 A Rivo alapértelmezés szerint az Apple iOS VoiceOver módjára van beállítva, és megtartja az utoljára beállított módot.
- E2.2 A Rivo hangasszisztens módba állításához nyomja meg az L3 + L1, 3, 8, 4, 5 billentyűkombinációt.
- E2.3 Ha egy elmentett készülékhez csatlakozik, a Rivo automatikusan a készülék utolsó üzemmódjára áll be.

#### E3. Navigációs mód és parancsikonok a hangalapú asszisztenshez

- E3.1 A Rivo navigációs üzemmódba állításához nyomja meg az R4 gombot. Ez az alapértelmezett üzemmód, amikor a Rivo be van kapcsolva.
- E3.2 A képernyőn a bal vagy a jobb oldali elem kiválasztásához nyomja meg a 4 vagy a 6 gombot.
- E3.3 A képernyőn a bal vagy jobb oldali elem automatikus ismétléssel történő kiválasztásához tartsa lenyomva a 4 vagy 6 gombot.
- E3.4 Az előző vagy a következő 5. elemre való ugráshoz nyomja meg az L1 + 4 vagy az L1 + 6 billentyűkombinációt.
- E3.5 A képernyőn feljebb vagy lejjebb lévő elem kiválasztásához nyomja meg a 2 vagy 8 gombot.
- E3.6 A képernyő első vagy utolsó elemének kiválasztásához nyomja meg az 1 vagy 7 gombot.
- E3.7 Az oldal balra vagy jobbra görgetéséhez nyomja meg az L2 vagy R2 gombot.
- E3.8 Az aktuális elemre való kattintáshoz nyomja meg az 5-ös gombot.
- E3.9 Az Android home gomb megnyomásához nyomja meg a 0 gombot.
- E3.10 A hangfelismerés aktiválásához tartsa lenyomva a 0-t egy másodpercig, vagy nyomja meg az R1 + 3 billentyűkombinációt. Ezután a hangfelismerés hangjelzéssel aktiválódik. Ha az R1 + 3 billentyűzet üzemmódban megnyomja az R1 + 3 gombot, a Rivo automatikusan a Hang üzemmódba kerül, mielőtt a hangfelismerés aktiválódna.
- E3.11 A hangfelismerés kikapcsolásához nyomja meg röviden a 0 gombot.
- E3.12 A fülhallgató mikrofonja és a Rivo mikrofonja közötti váltáshoz a hangfelismeréshez nyomja meg a \* + L3 gombot. Egy rezgés jelzi, amikor a Rivo mikrofon van kiválasztva.
- E3.13 A legutóbbi alkalmazások listájának megnyitásához nyomja meg az R4 + 0 gombot, a lista bezárásához pedig a 0 gombot.
- E3.14 Egy alkalmazás kiválasztásához a legutóbbi alkalmazások listájában nyomja meg az R4 +4 vagy az R4 + 6 billentyűkombinációt.
- E3.15 Egy alkalmazás bezárásához a legutóbbi alkalmazások listájában válassza ki a bezárandó alkalmazást, majd nyomja meg az R4 + R1 billentyűkombinációt.
- E3.16 Az előző menühöz való visszatéréshez vagy egy felugró ablak bezárásához nyomja meg a \* billentyűt.
- E3.17 Az állapotsor, a navigációs sáv és a főablak között való mozgáshoz nyomja meg többször az L1 billentyűt.
- E3.18 Az értesítési központ és a gyorsbeállítások menü megnyitásához nyomja meg az  $L1 + 3$  gombot.
- E3.19 Az értesítési központ és a gyorsbeállítások menü bezárásához nyomja meg a \* billentyűt.
- E3.20 Az elemek egymás utáni olvasásához a következő elemtől kezdve nyomja meg az R1 billentyűt.
- E3.21 E3.21. Az elemek olvasásának leállításához nyomja meg az R3 vagy az L1 + R3 billentyűkombinációt.
- E3.22 A képernyő lezárásához vagy feloldásához nyomja meg az L1 + R4 billentyűkombinációt.
- E3.23 Az aktuális elem dupla megérintéséhez és lenyomva tartásához nyomja meg az L1 + 5 billentyűkombinációt.
- E3.24 A következő gyorsmenüpont kiválasztásához nyomja meg a # gombot. A # megnyomása után az előző gyorsmenüpont kerül kiválasztásra a \* megnyomásával.
- E3.25 Az aktuális gyorsmenüpont értékének megváltoztatásához nyomja meg a 3 vagy a 9 gombot.
- E3.26 A hangasszisztens beszédének váltásához nyomja meg az R1 + R3 billentyűkombinációt.
- E3.27 Vegye figyelembe, hogy az L1 + X, vagy az R1 + X formájú navigációs parancsok akkor is működnek, ha a Rivo nincs navigációs üzemmódban.
- E3.28 A navigáció opcionális támogatásához Androidban a Rivo a következőket támogatja: tartsa lenyomva az R4-et, majd az L1-et a tabulátorhoz, L2 a backtab, 2 a fel, 8 a le, 4 a balra, 6 a jobbra, 5 az enter, 1 a home, 7 a vége, 3 a lapozás, 9 a page le, R1 a backspace, R3 az enter, # a szóköz és \* az esc.

### F. APPLE WATCHOS

#### F1. A Rivo beállítása a watchOS számára

- F1.1 A Rivo alapértelmezés szerint az Apple iOS VoiceOver módjára van beállítva, és megtartja az utoljára beállított módot.
- F1.2 A Rivo watchOS üzemmódba állításához nyomja meg az L3 + L1, 3, 4, 1 billentyűkombinációt.
- F1.3 Ha egy elmentett készülékhez csatlakozik, a Rivo automatikusan a készülék utolsó üzemmódjára áll be.
- F1.4 Ha a Rivo új eszközzel van párosítva, és a legutóbbi üzemmód a watchOS volt, a Rivo az Apple iOS VoiceOver-re van beállítva.

#### F2. Parancsok watchOS-hez

- F2.1 Az Apple Watch számára az összes parancs függőleges tájolásban van.
- F2.2 Ha megnyomja az AUDIO gombot, a Rivo a Média üzemmódba kerül.
- F2.3 Ha megnyomja a KEYBOARD gombot, a Rivo lekapcsolódik.
- F2.4 Ha a KEYBOARD és az AUDIO gombot egyszerre nyomja meg, a Rivo telefon üzemmódba kerül.
- F2.5 Siri használatához nyomja meg a \* billentyűt a Média üzemmódban.